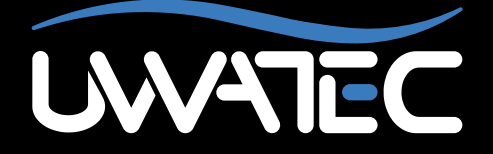

Actualización del Cardiofrecuencímetro para

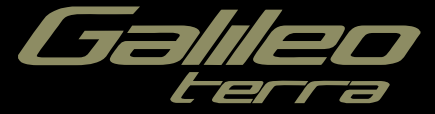

**Aviso importante para personas con marcapasos, desfibriladores y otros dispositivos electrónicos implantados.** Las personas que tengan un marcapasos implantado, utilizarán el Galileo de UWATEC bajo su propia responsabilidad. Antes de utilizarlo, le recomendamos que se someta a una prueba de esfuerzo máximo bajo supervisión médica. Esta prueba sirve para garantizar la seguridad y fiabilidad del uso simultáneo del marcapasos y del ordenador de buceo Galileo.

# **ÍNDICE**

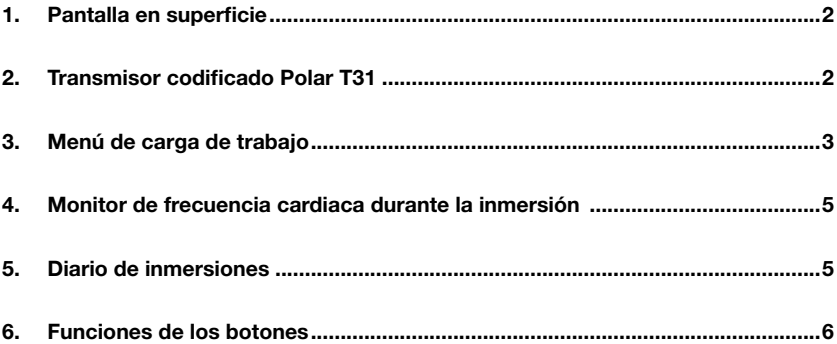

#### *1.*  **Pantalla en superficie**

Después de actualizar su Galileo Terra a la función Cardiofrecuencímetro, la pantalla del ordenador cambia levemente en la superficie: la frecuencia cardíaca reemplaza a la fecha, tal y como se muestra en la imagen que está debajo.

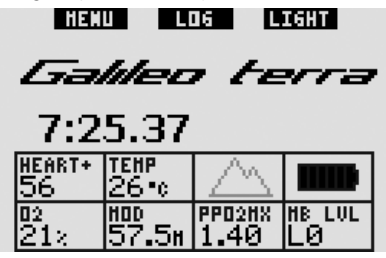

### *2. Transmisor codificado Polar T31*

Cuando está correctamente instalado, el transmisor codificado Polar T31 envía a Galileo datos sobre su frecuencia cardiaca. La transmisión no requiere sintonización: Al encender Galileo, se conecta con la primera señal de Polar T31 que recibe. Compruebe su frecuencia cardiaca y, si cree que es más alta de lo normal, reinicie el transmisor codificado T31 y vuelva a ponérselo. Los transmisores codificados Polar T31 utilizan códigos únicos diferentes para reducir al máximo la posibilidad de interferencias, pero podría darse que dos transmisores tuviesen el mismo código, lo que el receptor interpretará como una sola señal. Para obtener mejores resultados, cuando encienda Galileo justo antes de la inmersión, intente permanecer a 2 m de distancia del submarinista más próximo que también está utilizando un transmisor codificado Polar T31.

Siga estos pasos para ponerse el transmisor T31:

- Fije un extremo del transmisor a la correa elástica.
- Regule la longitud de la correa del transmisor para que quede cómodamente ajustada. Coloque la correa alrededor de su pecho, justo por

debajo de los pectorales, y abróchela al transmisor.

- Si utiliza un traje seco, separe el transmisor de su pecho y humedezca las dos zonas con ranuras del dorso.
- Compruebe que la superficie de los electrodos esté firmemente fijada contra su piel y que el logotipo Polar esté centrado y cara arriba.
- Asegúrese de que el transmisor no se desplace al ponerse el traje húmedo o seco.

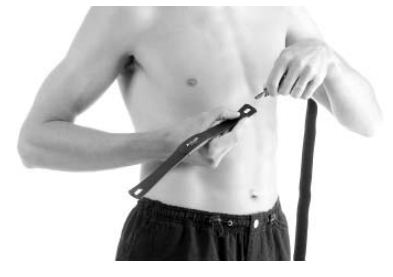

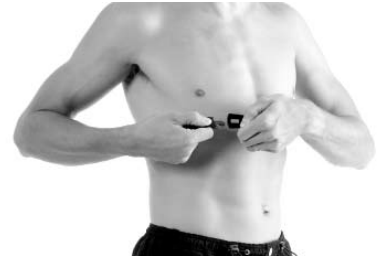

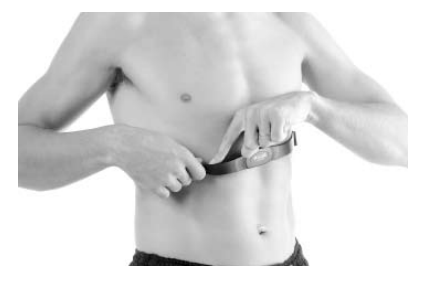

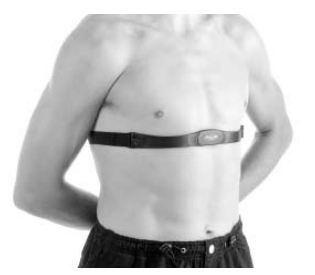

El transmisor codificado Polar T31 tiene una batería que dura aproximadamente 2500 horas. El transmisor se activa por la humedad. Si lo deja, por ejemplo, en una toalla mojada, la tensión de la batería se irá consumiendo. Si cree que la batería se ha agotado, póngase en contacto con un centro de reparaciones autorizado de Polar para que sustituyan el transmisor. Polar recicla los transmisores usados.

El transmisor codificado Polar T31 tiene una garantía de dos años. Para cuestiones relacionadas con la reparación o sustitución del transmisor, póngase en contacto únicamente con un centro autorizado de Polar. Todos los reclamos de la garantía deben ir acompañados de un justificante de compra fechado.

### *3. Menú de carga de trabajo*

Luego de actualizar la función del Cardiofrecuencímetro, su Galileo tendrá un nuevo menú llamado **Carga de Trabajo**. Éste puede encontrarse dentro del menú **Personalización**.

Los cálculos de descompresión se basan en el transporte de nitrógeno desde los pulmones hasta la sangre y desde la sangre hasta los tejidos, durante la absorción de gases, y el mismo proceso al contrario durante la liberación de gases. En este sentido, es evidente que el parámetro más importante en un cálculo de descompresión es la velocidad con que la sangre viaja por el cuerpo. Durante ejercicios intensos, el flujo total de sangre procedente del corazón puede ser hasta 4 veces superior respecto a una situación de reposo. Este incremento se distribuye de forma bastante irregular ya que algunos tejidos, como el sistema nervioso central y el cerebro, no sufren ningún cambio, mientras que otros, como los músculos, reciben un flujo de sangre hasta diez veces mayor que en reposo. UWATEC lanzó la compensación con algoritmo de descompresión inducida por el esfuerzo en 1995, con el ordenador de buceo Aladin Air X. La valoración del esfuerzo se basó en los cambios del patrón de respiración detectados por el transmisor de alta presión sin latiguillo y el cálculo de descompresión se modificó en consecuencia en cuatro de los ocho compartimentos del modelo ZH-L8 ADT.

Galileo es el primer ordenador de buceo con cardiofrecuencímetro integrado, basado en la tecnología líder de Polar (para que Galileo reciba datos de la frecuencia cardiaca, debe llevar puesto el transmisor codificado Polar T31 tal y como se indica en el apartado 2). La frecuencia cardiaca está directamente vinculada a la acción de bombeo del corazón, por lo que representa un indicador más directo del esfuerzo que la respiración.

Con Galileo, puede escoger entre una valoración del esfuerzo (**WL**) basada en la frecuencia cardiaca (**CARDIOFREC.**, predeterminado) o puede apagarlo **OFF**. Si desactiva la función (**OFF**), Galileo se comportará como un ordenador de buceo Aladin PRIME de UWATEC.

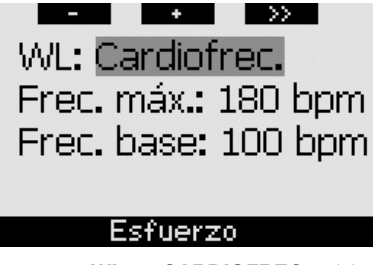

Si escoge **WL = CARDIOFREC.**, debe personalizar la adaptación del algoritmo introduciendo su frecuencia cardiaca máxima y su frecuencia cardiaca base durante la inmersión. Si no conoce su frecuencia cardiaca máxima, obtendrá una buena aproximación restando su edad (en años) a 220. Por ejemplo, una persona de 35 años tendrá una frecuencia cardiaca máxima de 185 pulsaciones por minuto. Para determinar la frecuencia cardiaca base, utilice Galileo con la configuración predeterminada en una inmersión relajada y sin estrés, consulte la frecuencia cardiaca media en el diario de inmersiones (vea el apartado 5) o, mejor aún, descargue la inmersión a un PC mediante SmartTRAK (tal y como se explica en el manual principal de Galileo) y observe el perfil de la frecuencia cardiaca durante la inmersión. En el ejemplo que mostramos a continuación, la frecuencia cardiaca base es de entre 100 y 110 bpm.

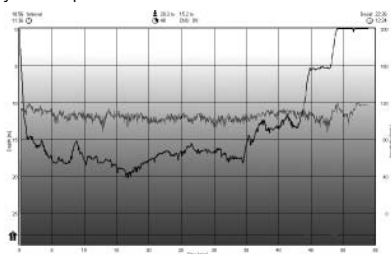

Si escoge apagarlo (**OFF**), también puede escoger si desea mantener el cardiofrecuencímetro encendido (**ON**) (para mostrar la frecuencia cardíaca en la pantalla y para cargarla en la memoria) o si prefiere mantenerlo apagado (**OFF**).

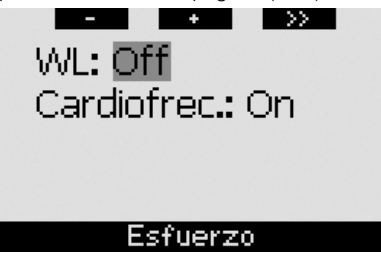

Si configura **WL** como **CARDIOFREC.**, la pantalla del ordenador mostrará **HEART+**en lugar de sólo **HEART**. Si configura **WL** en apagado (**OFF**) y el cardiofrecuencímetro está configurado como apagado (**OFF**), la pantalla del ordenador mostrará **HEART OFF**.

Si Galileo detecta un incremento notable en la carga de trabajo, los tiempos sin parada se pueden acortar repentinamente y las paradas de descompresión pueden aumentar rápidamente. Para avisarle en estos casos, al entrar en una situación de gran esfuerzo, Galileo emite una secuencia sonora y muestra el mensaje **ESFUERZO ALTO** durante 12 segundos. Las situaciones de **ESFUERZO ALTO** también se señalan durante toda su duración mostrando la frecuencia cardíaca con contraste de colores (blanco sobre fondo negro).

#### F *NOTA:*

- *- Galileo analiza el patrón de la frecuencia cardiaca a lo largo del tiempo para determinar la carga de trabajo y, en consecuencia, la adaptación del algoritmo. Por tanto, la frecuencia cardiaca instantánea (el valor mostrado en la pantalla) no es indicativo del esfuerzo en sí.*
- *- Cerca de una parada de descompresión, Galileo no tiene en cuenta los efectos del esfuerzo y utiliza siempre la perfusión más baja posible para cada compartimento.*

Puede visualizar la información de la frecuencia cardiaca de una inmersión directamente en el diario de inmersiones de Galileo (vea el apartado 5) o en su ordenador personal, tras descargar la inmersión a través de SmartTRAK: la frecuencia cardiaca se registra en intervalos de 4 segundos, al igual que los demás datos de la inmersión.

Para más información acerca de la tecnología de frecuencia cardiaca, por favor visite

#### **www.scubapro-uwatec.com** y **www.polar.fi**

### *4. Monitor de frecuencia cardiaca durante la inmersión*

Durante la inmersión, la frecuencia cardiaca se muestra de forma diferente dependiendo de la configuración de la pantalla.

**CLASSIC**: la frecuencia cardiaca es una de las informaciones en la secuencia **MORE**. Es mostrada luego del % de  $O<sub>2</sub>$  y antes del cronómetro.

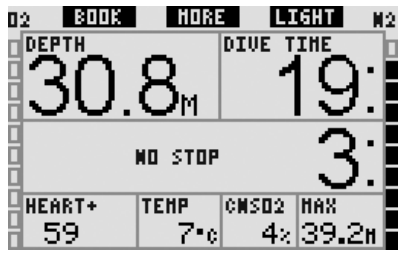

**LIGHT**: la frecuencia cardiaca es una de las informaciones en la secuencia **MORE**. Es mostrada luego del % de  $O<sub>2</sub>$  y antes de la temperatura.

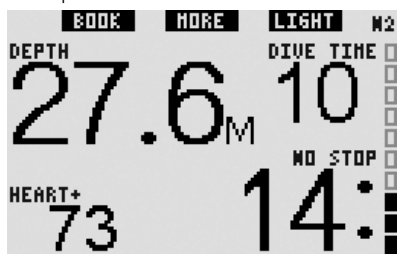

**FULL**: la frecuencia cardiaca se muestra permanentemente en lugar de la temperatura. La temperatura se mueve un lugar hacia arriba y comparte su lugar con la indicación de la velocidad de ascenso.

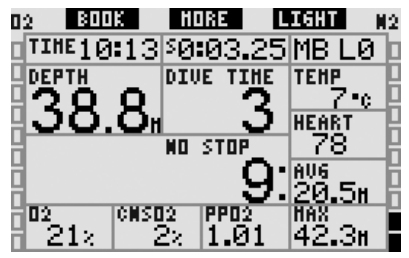

**MANÓMETRO**: la frecuencia cardiaca se muestra permanentemente en lugar del la hora. La hora ya no está visible.

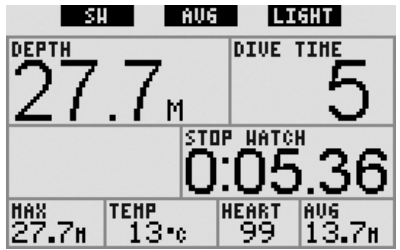

### *5. Diario de inmersiones*

Durante una inmersión en la cual el cardiofrecuencímetro no está apagado, Galileo agrega una página al diario de inmersiones con el perfil de la frecuencia cardiaca sobre el perfil de inmersión.

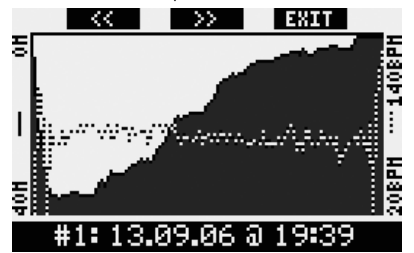

También agrega una línea con la frecuencia cardiaca promedio durante la inmersión en la misma página, como así también el nivel de MB activo, el tipo de altitud y el nivel de carga de batería.

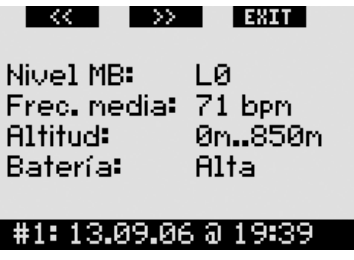

## *6. Funciones de los botones*

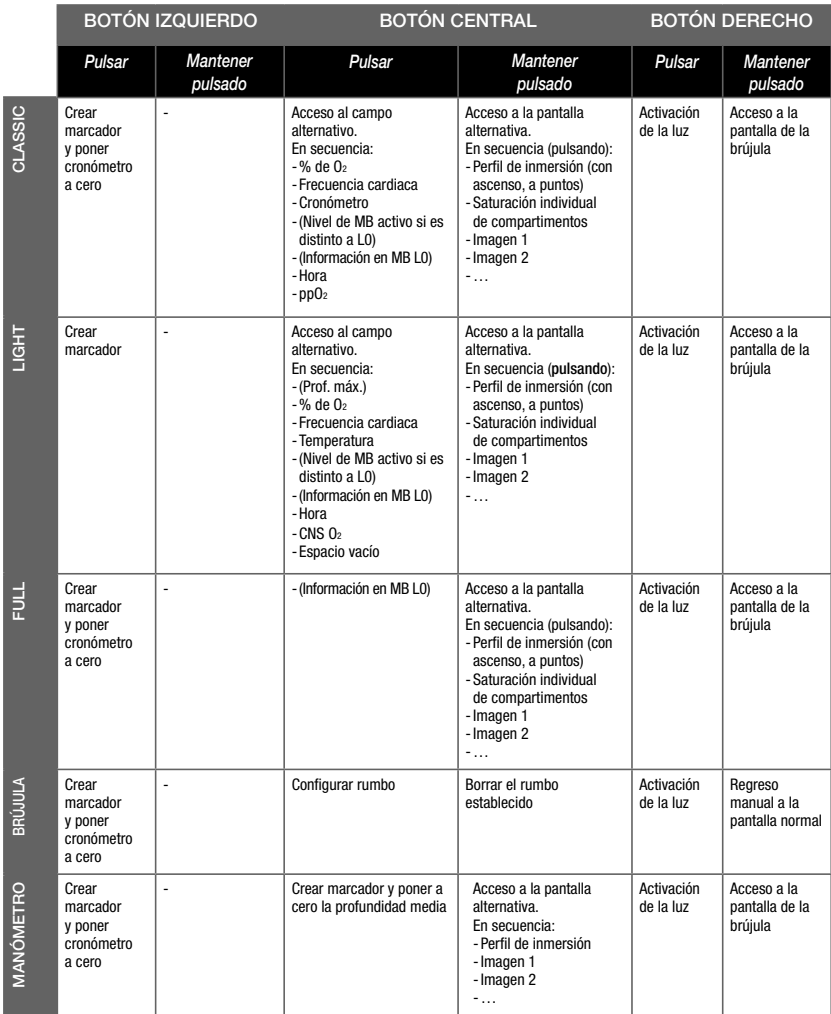

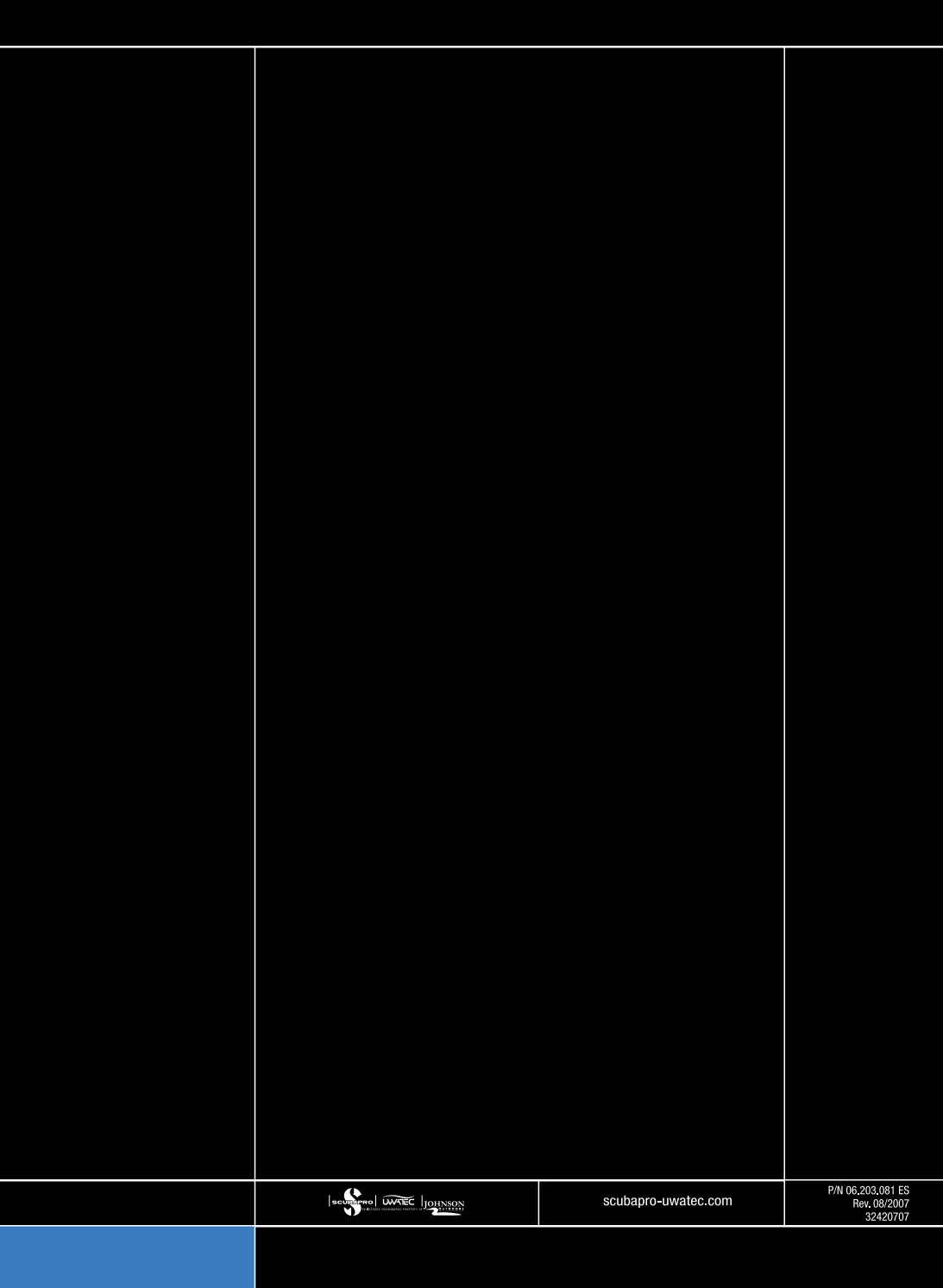